# **RIVERSIDE SECONDARY**

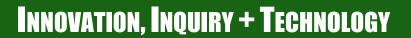

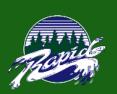

### Contents

| dontents                                        |
|-------------------------------------------------|
| Riverside Culture + Maker Space2                |
| Who to Contact for Support2                     |
| Device Usage                                    |
| Apps and Digital Tools                          |
| Device Suggestions3                             |
| Security Tips                                   |
| Why Graduate from a Digital Environment?        |
| Applications of Digital Literacy2               |
| Digital Citizenship & On-line Safety            |
| 1. Do Create a Positive Digital Footprint5      |
| 2. Do Build Positive Working Relationships 5    |
| 3. Do Ask Before You Post or Record             |
| 4. Do Use Technology to Create and Share Work 5 |
| 5. Do Report Inappropriate Use of Technology 5  |
| 6. Do Cite Your Sources5                        |
| 7. Do Stay Organized5                           |
| Edublogs/E-Portfolio6                           |
| How to Visit Our Blogs6                         |
| Riverside Digital Tips6                         |
|                                                 |

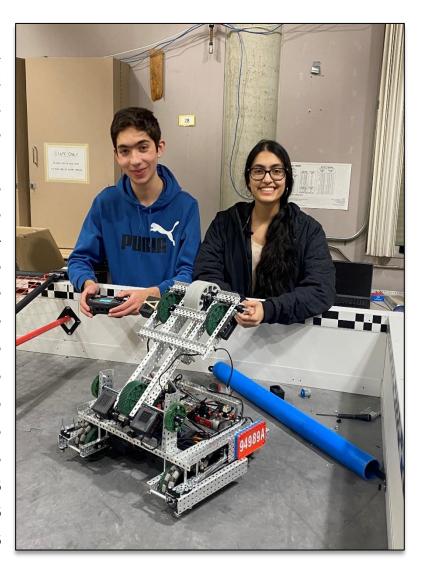

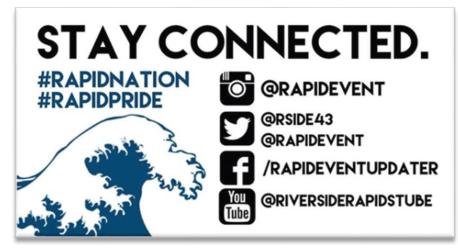

### Riverside Culture + Maker Space

At Riverside, we believe it is essential to teach our students the skills and habits necessary to use and interact with technology ethically, competently, and thoughtfully. One of our primary goals is to develop learners who will thrive in our ever-changing world, who have the skills and ability to design, innovate, inquire, think differently, collaborate, and communicate. A digital environment enables us to teach students in ways that are relevant, engaging, personal and meaningful.

Riverside prides itself on providing incredible learning opportunities for all students and all classes. Our comprehensive Maker Space has tools and resources that are accessible to everyone. Staff and students have access to tools such as 3D printers, Cricut Cutting Machines, Microbits and more. Riverside provides a unique learning environment where students can continue to learn, take risks, and grow.

## Who to Contact for Support

Riverside has put in place extensive infrastructure to support students and staff. Technology support is available in every block in the library. Students and teachers also receive ongoing education and learning opportunities throughout the year to gain a stronger understanding of our core digital platforms. In addition, all grade 9 students take part in our Applications of Digital Literacy course. In this course, students are required to demonstrate the ability to navigate digital technologies while behaving ethically, responsibly, and protecting personal security and privacy. The school also has two IT support personnel to provide a deeper layer of technical support, and the implementation of school wide initiatives.

#### **Tech Support**

Bryan Gee, Brenda Yorke and Susan Henderson | 132-LIF@sd43.bc.ca

#### **COL Contacts**

Brian Barazzuol | <u>bbarazzuol@sd43.bc.ca</u> Sean Robinson|- <u>serobinson@sd43.bc.ca</u>

#### **IT Support Contacts**

Jeremy Brown | jbrown@sd43.bc.ca

#### Websites

**Riverside Library** 

# **Device Usage**

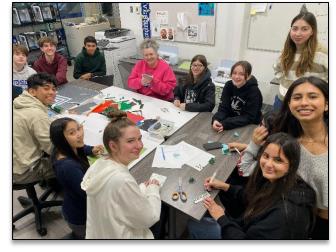

This chart shows grade 9 courses where a device is used daily versus occasionally.

| Course Name                | Device Used Daily | Device Used Occasionally |  |
|----------------------------|-------------------|--------------------------|--|
| English                    | ✓                 |                          |  |
| Languages (including FRIM) | ✓                 |                          |  |
| Mathematics                | ✓                 |                          |  |
| Science                    | ✓                 |                          |  |
| Social Studies             | ✓                 |                          |  |
| Physical Education         |                   | ✓                        |  |
| Electives (use varies)     |                   | ✓                        |  |

### **Apps and Digital Tools**

The following is a list of core digital tools used at Riverside. By no means is this list complete, students are encouraged to search for apps and programs that better suit their individual learning needs. Purchasing the apps below is not required, we strongly recommend students become fluent and competent with Edublogs and O365.

#### General

| Logo         | Description                                                                                         |     | Subjects |
|--------------|----------------------------------------------------------------------------------------------------|-----|----------|
| Adobe Reader | Working with PDF files on the go, you can fill out forms, and make comments right from your device. | All | All      |
| Edublogs     | Riverside's digital portfolio program. Allows students to edit and personalize their blogs.         | All | All      |
| Web Browsers | Chrome   Edge   Safari   Firefox                                                                    | All | All      |
| Productivity |                                                                                                    |     |          |

| Office 365                  | SD43 provides O365 tools such as Word, Excel, OneDrive, OneNote and PowerPoint for free to all students. | All | All |
|-----------------------------|----------------------------------------------------------------------------------------------------|-----|-----|
| Pages, Numbers<br>& Keynote | Powerful production tools designed for Apple products.                                                   | iOS | All |

## **Device Suggestions**

We strongly encourage parents and students to take time to research and sample the different devices that are available. We have learned that devices are very personalized, and that student learning and willingness to use technology increases when they feel comfortable with their device.

#### When Selecting a Tablet / Laptop (Minimum Recommendations):

\*0365 is not supported on some Chromebook devices while using the Riverside network

- Ability to write | touchscreen | stylus | protective case
- Keyboard | built in camera | microphone
- Storage and memory: 256GB | 4GB RAM
- Processor Type: Intel Core i7 or Ryzen 5 (or comparable)
- Minimum 10.5" screen (larger screens are easier to work on, however they are larger to transport)
- iOS 16, Windows 10, Mac Os (min. Ventura)

## Security Tips

- Lock your device in your locker when you are not using it. Do not leave your device unattended.
- Use a password on your device + tracking software.
- Protect your device with a case. Always.

## Why Graduate from a Digital Environment?

Our belief is that that most students will be employed in a position that utilizes technology in the future. Beyond the job place, most students will be using social media and other technology to interact and

communicate with others. As a result, we believe it is essential to teach our students the skills necessary to use and interact with technology ethically, competently, and thoughtfully. Without being taught digital skills there can be a serious impact on their current or future opportunities. While we are aware of the list of pros and cons, we believe that we have a professional responsibility to develop citizens who can collaborate, create, problem solve, analyze, and investigate in both digital and analog worlds.

Most students graduating now will be working in jobs and fields that require a reasonable level of competency in using digital technology. Furthermore, the common skills needed in the 21<sup>st</sup> century include:

- Creativity
- Critical Thinking
- Problem Solving
- Decision Making
- Communication
- Collaboration
- Information and Computer Literacy
- Citizenship
- Personal and Social Responsibility

The BC Ministry of Education has created curricular competencies that include:

- Critical Thinking
- Creative Thinking
- Reflective Thinking
- Positive Personal and Cultural Identity
- Personal Awareness and Responsibility
- Social Awareness and Responsibility

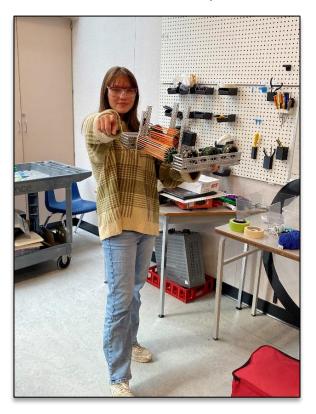

## Applications of Digital Literacy (ADL10) - COL

Riverside is fortunate to be able to offer our grade 9 students course credit for their work in the development of digital literacy skills. The course is called Applications of Digital Learning and will be a grade 10 credit given to all our grade 9 students. In their classes, students will be required to demonstrate the ability to navigate digital technologies while behaving ethically, responsibly and protecting personal security and privacy efficiently and effectively.

#### **COL** Websites

Mr. Barazzuol's Website

Mr. Robinsons Website

# Digital Citizenship & On-line Safety

Accessing the district network is a privilege, which will be revoked if students do not abide by the Code of Conduct and SD43 expectations.

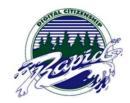

#### **SD43 Digital Citizenship + Responsibilities**

### 1. Do Create a Positive Digital Footprint

Everything you post is archived and mined. Your digital footprint reflects your character. Be thoughtful and mindful when posting anything online, especially with regards to your identity. Always use secure passwords.

### 2. Do Build Positive Working Relationships

Build a positive and constructive network that will enable you to succeed and learn. Consider on-line interactions that build trust, respect, suspend judgement and do not harm.

#### 3. Do Ask Before You Post or Record

Consider the privacy of others. Before taking a photo or video, ask permission. Before posting anything on someone else, including their work, seek permission. Everyone has a right to feel safe.

#### 4. Do Use Technology to Create and Share Work

The technology gives you access to tools that you may not have otherwise had before. Create, publish, share ideas, and get feedback.

### 5. Do Report Inappropriate Use of Technology

Anyone trying to intimidate, harass, or bully others on-line may be charged through the Criminal Code (Section 264). Furthermore, it is also illegal to Distribute Obscene Matter (Section 163), post images of anyone under 18 years engaging in sexual acts or depicting sexual organs (Section 163.1), injuring the reputation of others by exposing them to ridicule, hatred, or contempt (Section 298), or sending false messages intended to injure or alarm someone (Section 372). Report these types of situations to the police or school staff immediately. To report to the School Administration: Email: 132-administration@sd43.bc.ca

#### 6. Do Cite Your Sources

Cite all of the information you use on the internet. This is respectful as it acknowledges the intellectual property of an author or publisher. Plagiarism is the copying of someone else's work without referencing or acknowledging them.

### 7. Do Stay Organized

With keeping all your work on one device, it is important to create a filing or storage system that works for you.

### Edublogs/E-Portfolio

All our students create E-portfolio through Edublogs. Edublogs are used to showcase student Core Competencies, goals, and growth, as well as the wonderful work that students produce as part of their learning here at Riverside. The portfolio gives students a stage that allows them to share what they are learning with other people and to collaborate with others. It shows the progress of student learning over their four years at

Riverside so that everyone can see their growth over time. It also allows them to create a positive digital footprint that students will be able to display during job interviews and future opportunities.

## How to Visit Our Blogs

To visit our school's Edublogs please go to: www.myriverside.sd43.bc.ca

#### Visit a Teacher's Blog

To visit a specific teachers' blog simply add a backslash (/), followed by the teacher's first initial and full last name at the end of <a href="https://www.myriverside.sd43.bc.ca">www.myriverside.sd43.bc.ca</a>. For example, to visit Mr. Gee's blog, you would type in <a href="https://www.myriverside.sd43.bc.ca/bgee">www.myriverside.sd43.bc.ca/bgee</a>

### Visit Your Child's Blog

To visit your child's blog, add a backslash (/), followed by the full first name of your child, the initial of their last name, and year they entered grade 9 at Riverside. For example, to visit John Smith's blog, you would type in www.myriverside.sd43.bc.ca/johns2023

# **Riverside Digital Tips**

- 1. Always secure your device! Lock up your device when you are not using it, never leave it unattended.
- 2. Log off and turn your device off when you leave the school, turn your device on and log on every morning when you come to school.

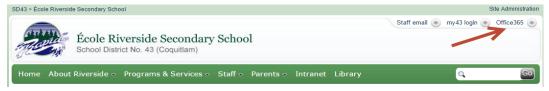

- 3. You receive Office 365 for FREE. You can access your account from the main school page.
- 4. Charge your device before you come to school and bring your charger to school.
- 5. Use your professional SD43 email address.
- 6. Create a file management system for your device...learn methods to keep your work organized on your device. Bookmark the blog or website you use in each class for one-touch access.
- 7. PASSWORDS!!!! Remember your passwords, keep them in a safe location. We suggest you have one password for professional school related things, and another password for personal things.
- 8. Bring a stylus pen and portable keyboard. Bring a real pen and pencil to class, not everything will be digital!
- 9. Find a digi-buddy to pair up with for troubleshooting, find a person using the same device as yours in each class.

# **NEED HELP**

If you have any questions or need any help, come visit the WAVE. We are in the library. Please visit us or contact us for support or if you have any questions.

Email: 132-LIF@sd43.bc.ca

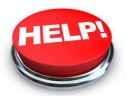